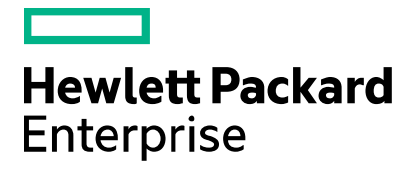

**Cloud Service Automation Release Notes** 

Software version: 4.60 Document release date: January 2016 Software release date: January 2016

## **Contents**

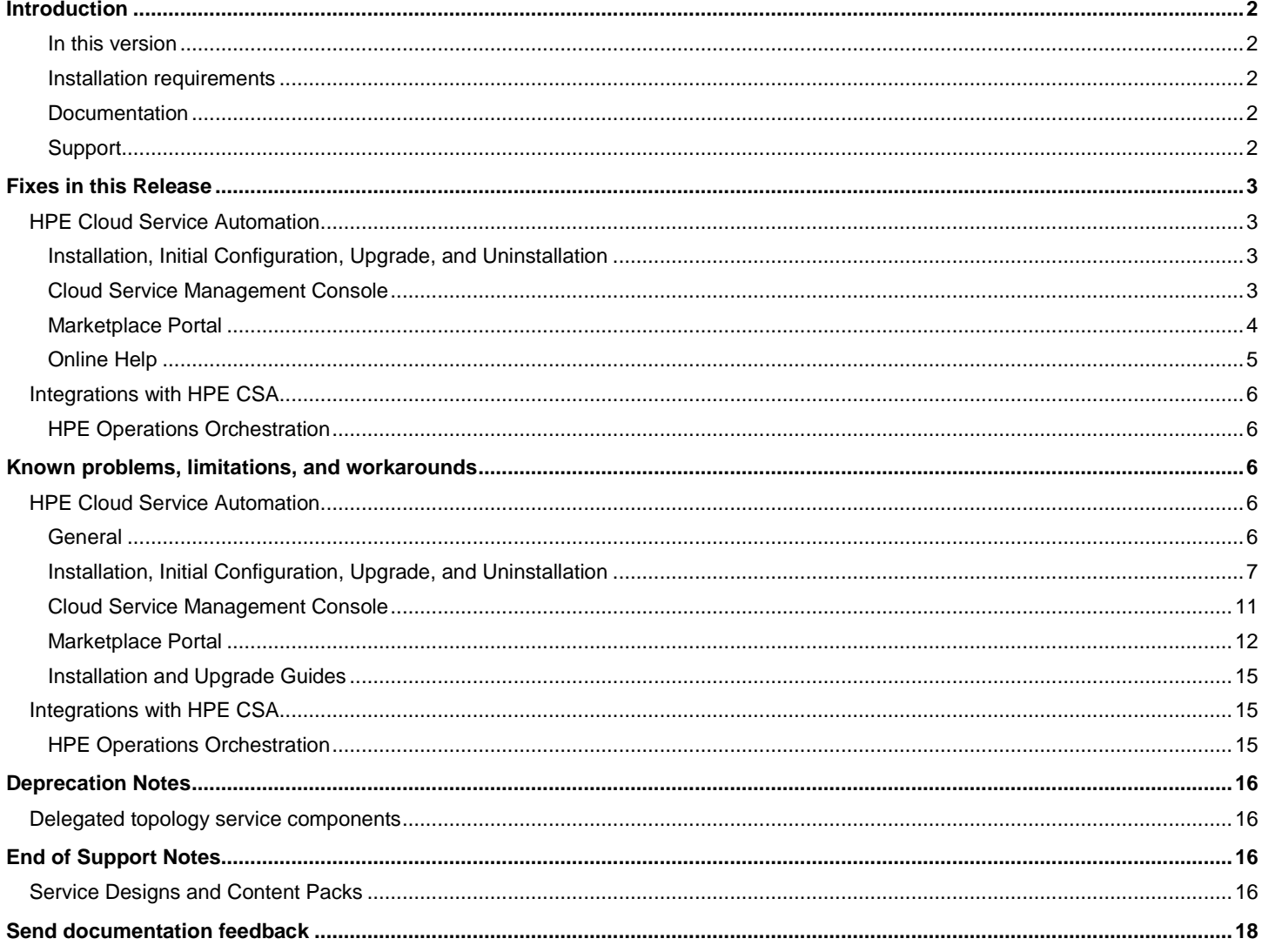

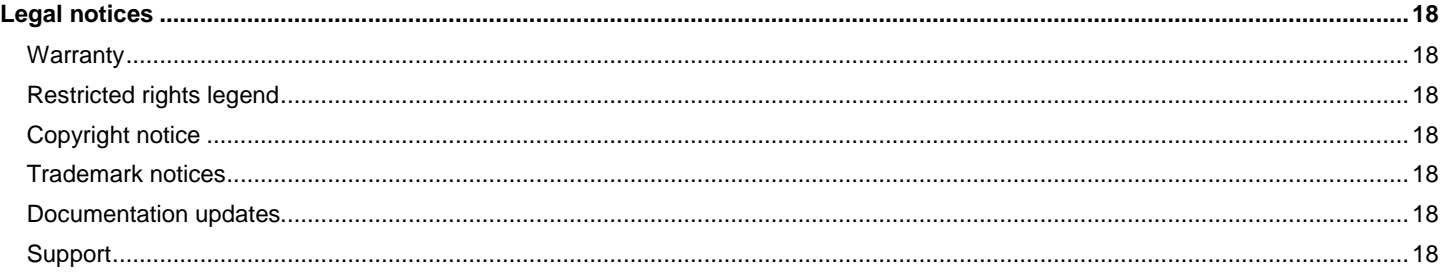

## <span id="page-1-0"></span>**Introduction**

This document provides an overview of the changes made to Hewlett Packard Enterprise Cloud Service Automation (HPE CSA) for this release. It contains important information not included in the manuals or in online help.

#### <span id="page-1-1"></span>**In this version**

HPE Cloud Service Automation (HPE CSA) provides software to integrate specific Hewlett Packard Enterprise products for the purpose of delivering and managing automated services in a cloud computing environment. For more information about integrated products, see the *HPE Cloud Service Automation Solution and Software Support Matrix*.

To ensure the performance and stability of the HPE Cloud Service Automation environment, complete the following tasks before installation begins:

- Review supported hardware and software for each component product in order to meet the minimum installation requirements.
- Make sure the relevant patches and hot fixes to the patch releases are applied to the component products.
- Review the release notes for each component product to be aware of additional changes or restrictions.

#### <span id="page-1-2"></span>**Installation requirements**

Installation requirements are documented in the *HPE Software Cloud Service Automation Solution and Software Support Matrix*. Instructions for installing HPE Cloud Service Automation are documented in the *HPE Cloud Service Automation Installation Guide*.

#### <span id="page-1-3"></span>**Documentation**

To access HPE CSA documentation and white papers, go to the following URL and sign in or register:

#### <https://softwaresupport.hp.com/>

Use the Search function at the top of the page to find documentation, white papers, and other information sources.

To learn more about using the customer support site, go to:

[https://softwaresupport.hp.com/documents/10180/14684/HP\\_Software\\_Customer\\_Support\\_Handbook/](https://softwaresupport.hp.com/documents/10180/14684/HP_Software_Customer_Support_Handbook/)

#### <span id="page-1-4"></span>**Support**

Visit the Hewlett Packard Enterprise Software Support Online web site at [https://softwaresupport.hp.com.](https://softwaresupport.hp.com/)

To learn more about using the customer support site, go to:

[https://softwaresupport.hp.com/documents/10180/14684/HP\\_Software\\_Customer\\_Support\\_Handbook/](https://softwaresupport.hp.com/documents/10180/14684/HP_Software_Customer_Support_Handbook/)

## <span id="page-2-0"></span>**Fixes in this Release**

## <span id="page-2-1"></span>**HPE Cloud Service Automation**

#### <span id="page-2-2"></span>**Installation, Initial Configuration, Upgrade, and Uninstallation**

When HPE Single Sign-On (HPE SSO) is enabled in a CAC environment, logging out from the Cloud Service Management Console does not automatically log you out of other applications that have been configured for HPE SSO with CSA

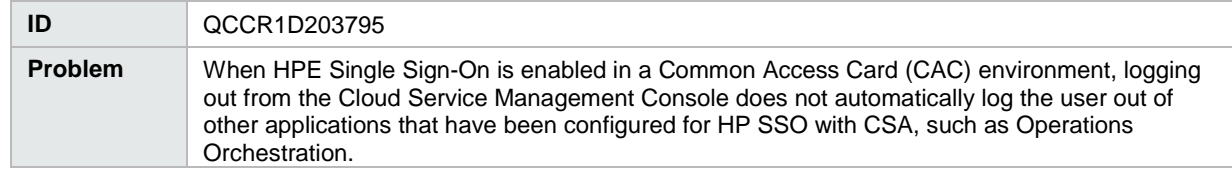

#### Error when running the SchemaInstallationTool

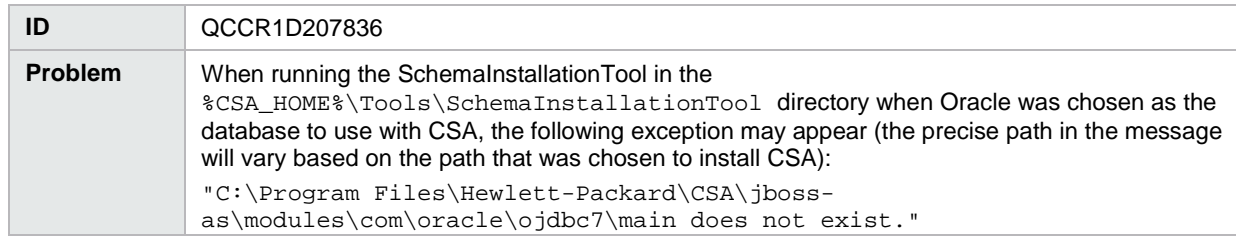

Blue screen appears in the Marketplace Portal when selecting a service offering that is based on an OpenStack design

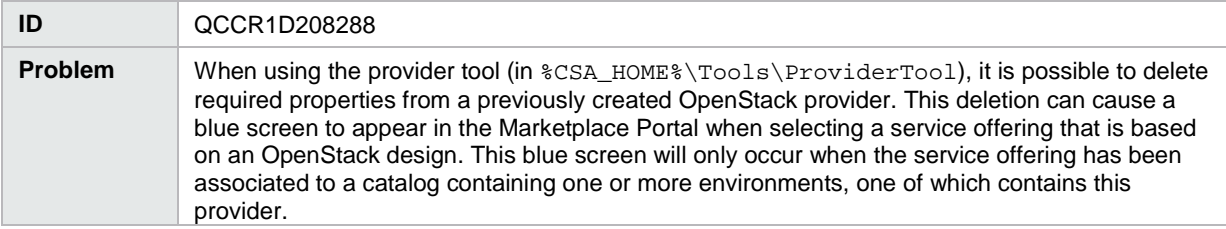

#### <span id="page-2-3"></span>**Cloud Service Management Console**

A blue screen displays when viewing the Request Details page in the Marketplace Portal for a request pertaining to an OpenStack based topology design

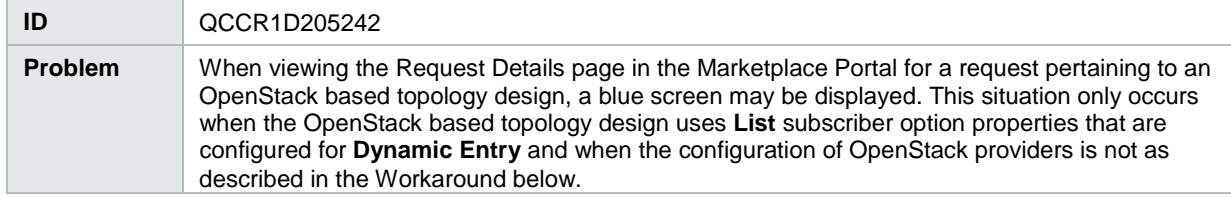

When copying a design using the **Save As** button, tags associated with the source design are not copied

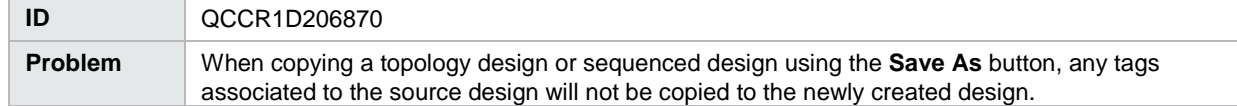

Importing content archives containing catalogs, service offerings, and service designs is slow

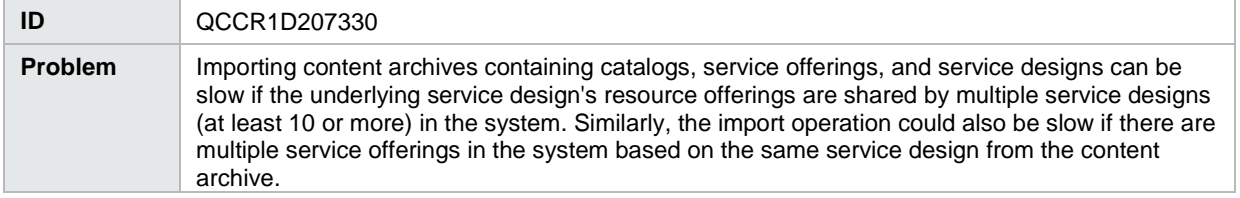

Service design deletion fails with an Internal Server Error message

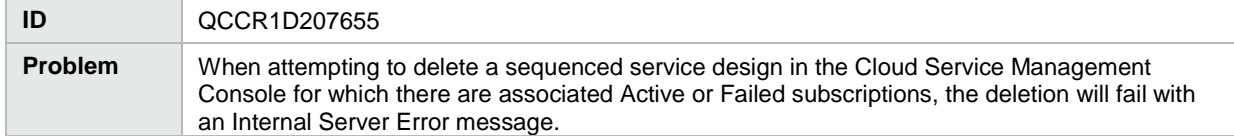

Configuring the Value Range for an editable Integer subscriber option property can be difficult to enter because the maximum value is automatically corrected to be greater than the minimum value as you type

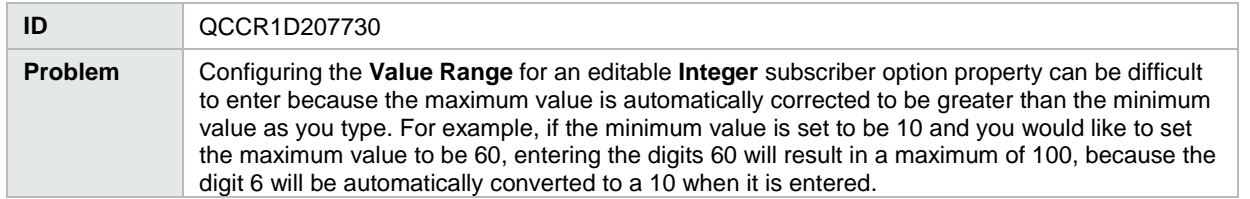

Erroneous warning message appears when publishing a service offering to a catalog

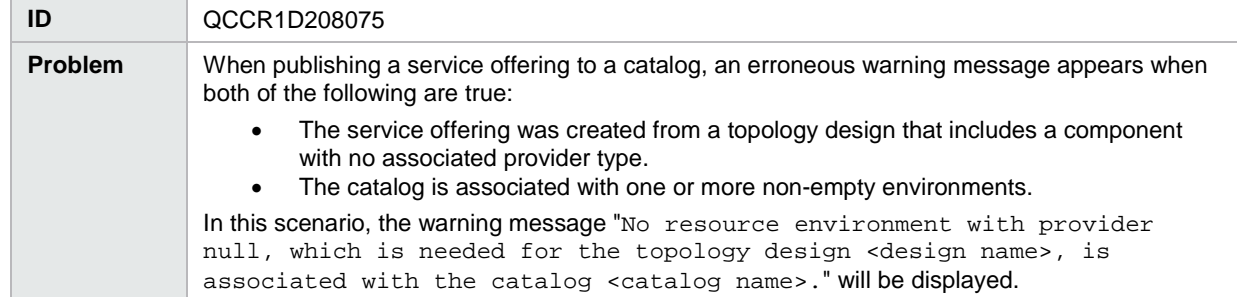

In the Subscriber options tab for a topology design, clicking the **Refresh Data** icon for a **Dynamic Entry List** property may produce no results or display an error message that the JSP could not be found

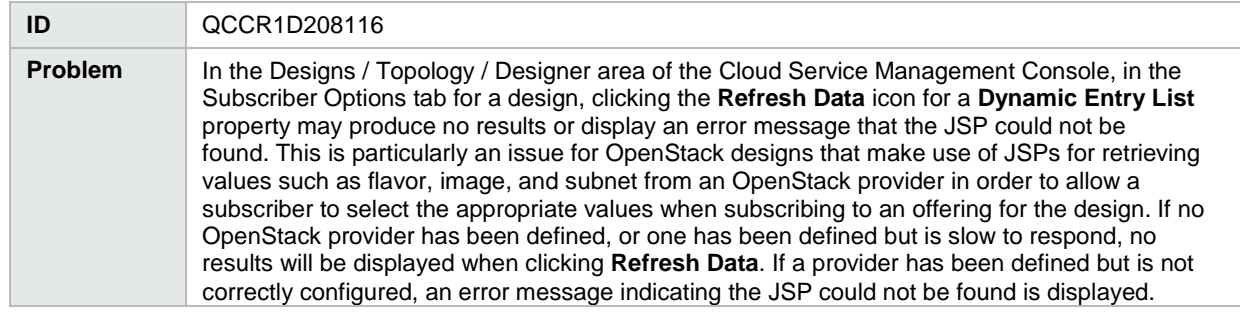

Property values for a parameter named 'propertyName' do not display in the Marketplace Portal

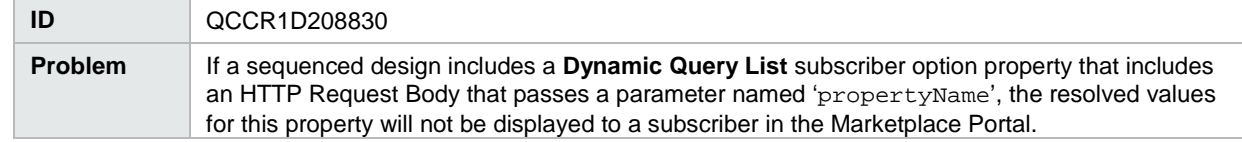

#### <span id="page-3-0"></span>**Marketplace Portal**

Error when attaching a screenshot image to a service offering

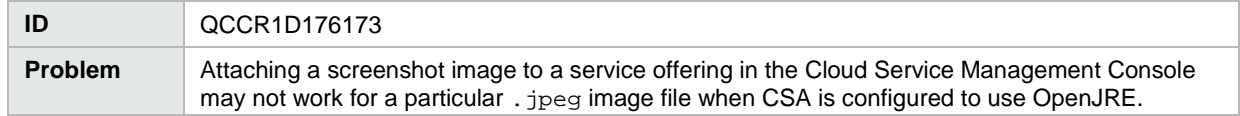

Error message "503 - There is some problem on server" is displayed when deleting the default catalog

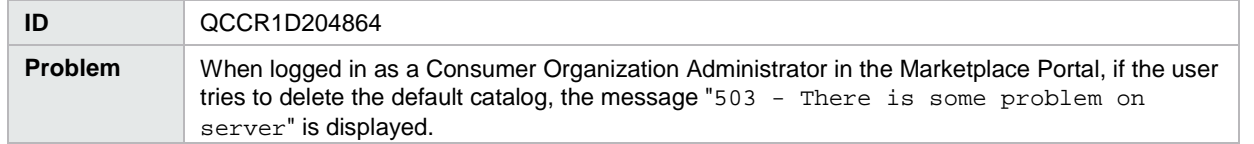

The count displayed in the Offering Management or Catalog Management area may present an incorrect count of offerings or catalogs

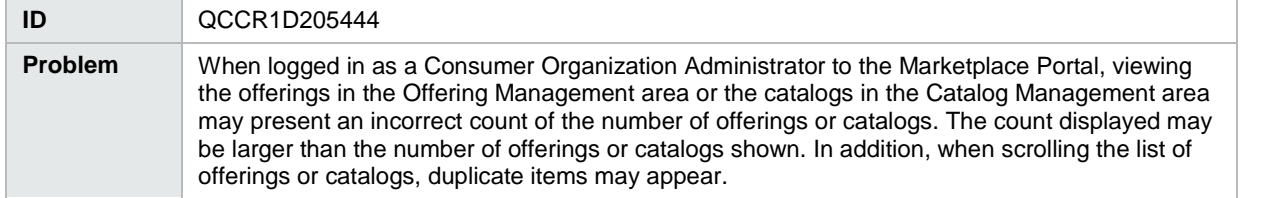

List property values do not regenerate in the Marketplace Portal for a service offering based on an OpenStack based topology design

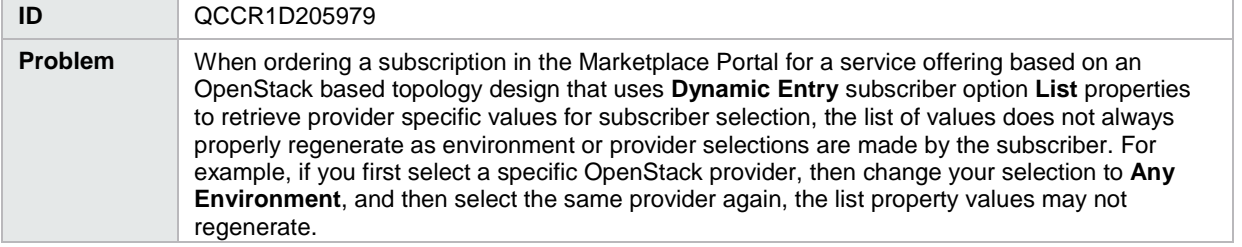

In the Portal Customization section of the Cloud Service Management Console, if you enter a **Copyright** value that contains only digits, this causes the Application Name, Welcome Message, and Copyright values to be missing from the login screen in the Marketplace Portal for the consumer organization

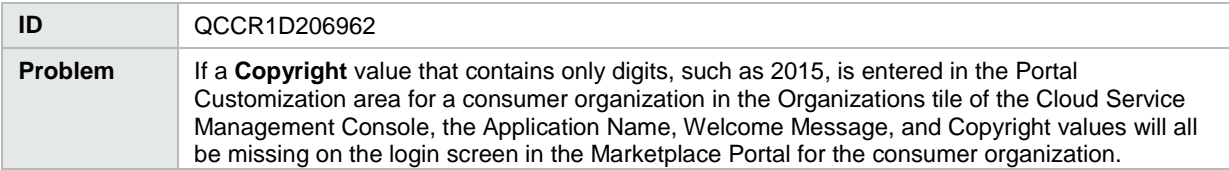

After expanding **Price Breakdown** on the Request Details page for a request in the Marketplace Portal, if a **Multi-Select** subscriber option **List** property had multiple values selected by the subscriber, some of the selections may not be visible on the screen.

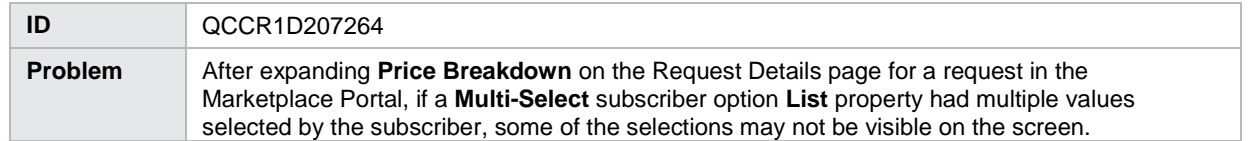

Properties in the subscriber options panel are not ordered the same way as in design in offerings and MPP

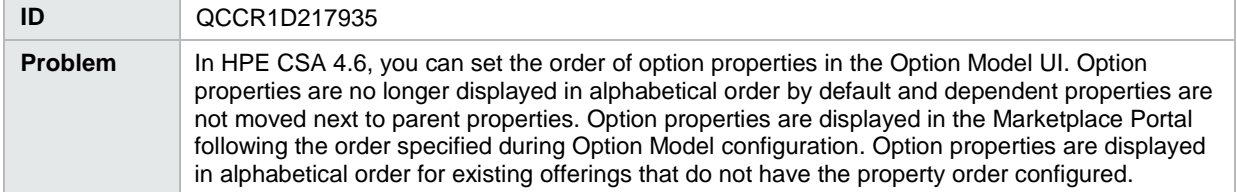

#### <span id="page-4-0"></span>**Online Help**

The Cloud Optimizer tile in the Cloud Service Management Console is not discussed in the Cloud Service Management Console help

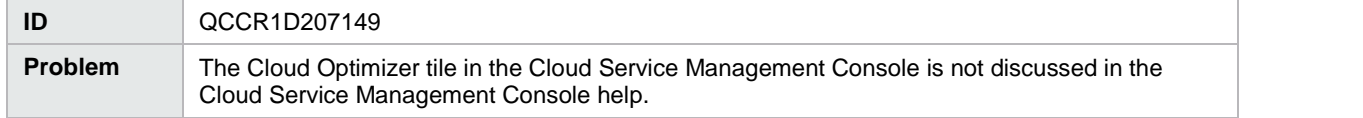

Cloud Service Management Console online help does not mention two of the valid topology component import sources

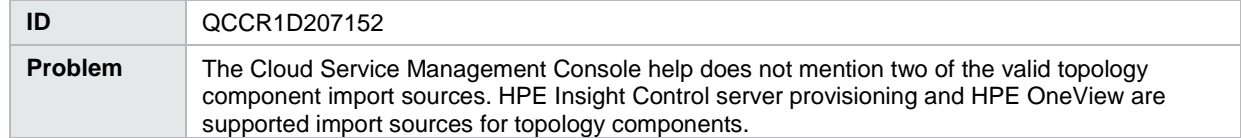

Cloud Service Management Console online help incorrectly uses the term *infrastructure design* instead of the term *microservice design*

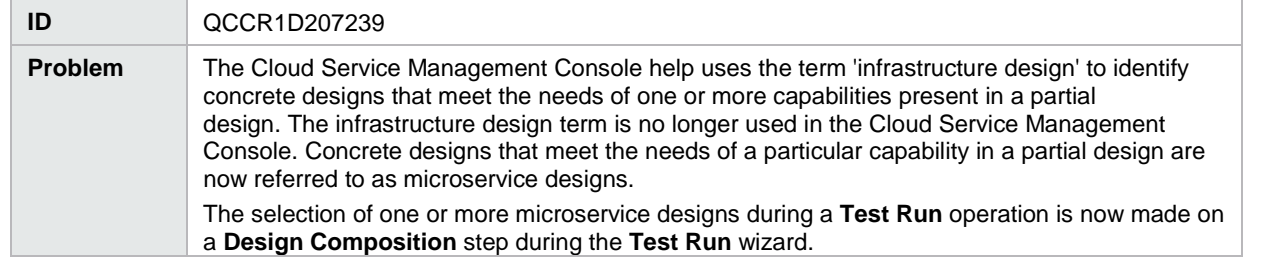

Cloud Service Management Console online help incorrectly states that published service designs cannot be unpublished

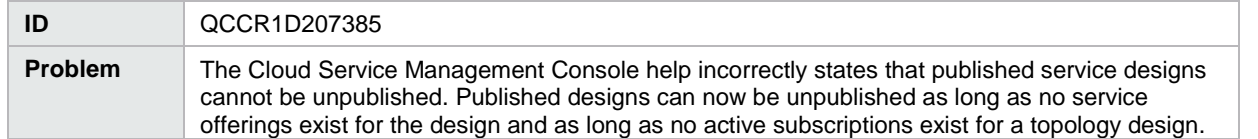

### <span id="page-5-0"></span>**Integrations with HPE CSA**

#### <span id="page-5-1"></span>**HPE Operations Orchestration**

Provisioning fails for a Puppet topology component provisioned on a Linux system

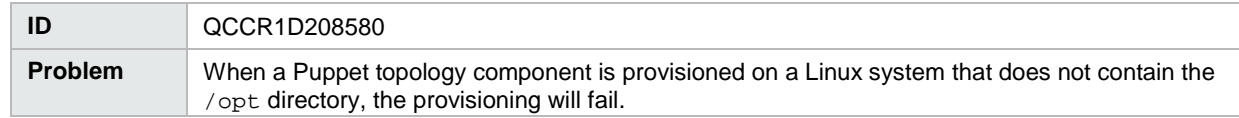

## <span id="page-5-2"></span>**Known problems, limitations, and workarounds**

## <span id="page-5-3"></span>**HPE Cloud Service Automation**

#### <span id="page-5-4"></span>**General**

Reaper service does not clean up the TOKENSTOREOBJECT database table in IDM DB, resulting in high Disk IO on database server

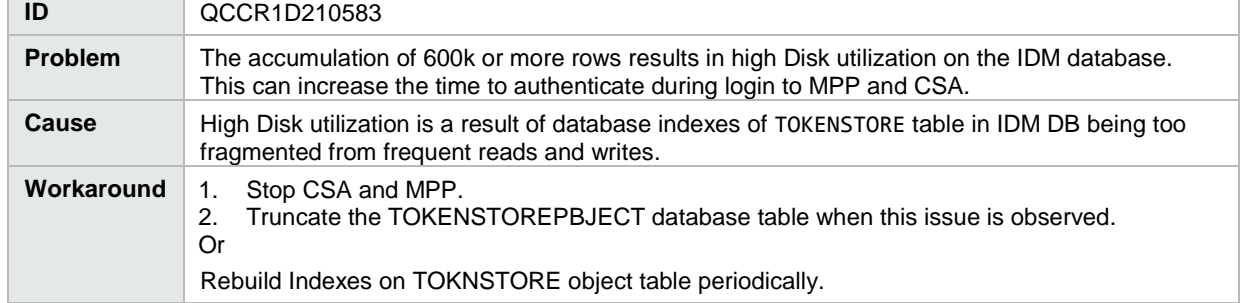

#### <span id="page-6-0"></span>**Installation, Initial Configuration, Upgrade, and Uninstallation**

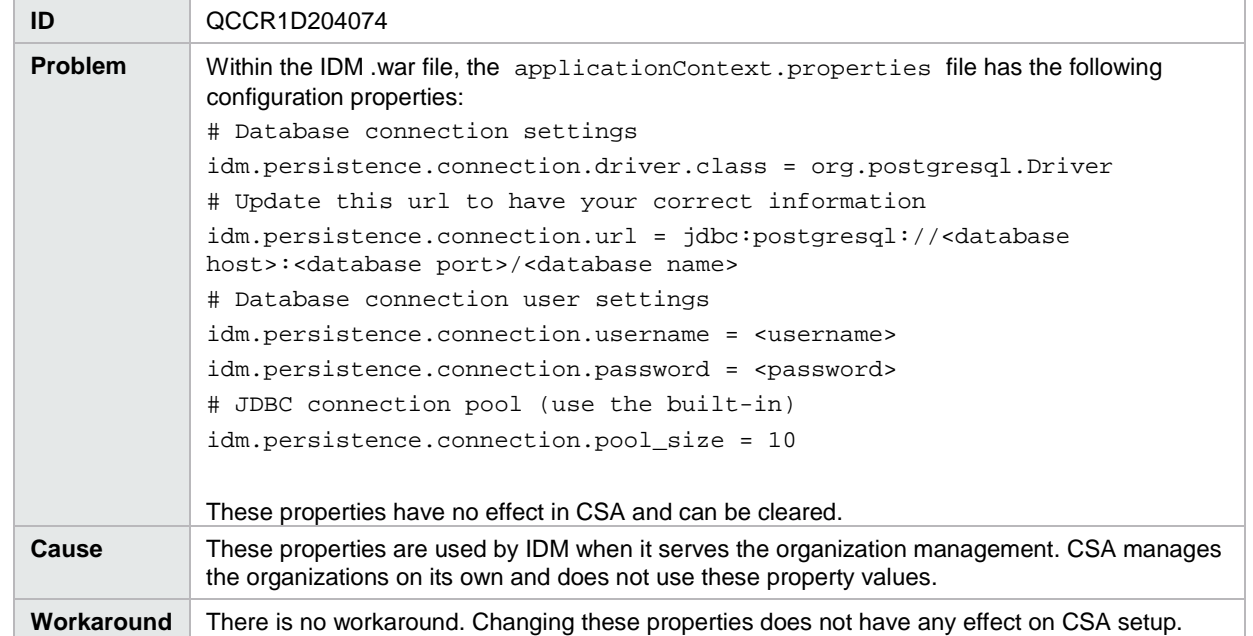

#### The IDM applicationContext.properties file has unused properties defined

When a Marketplace Portal user attempts to access another HPE product through a Marketplace Portal link, the user is redirected to that product's login screen even though HP SSO was enabled at installation time

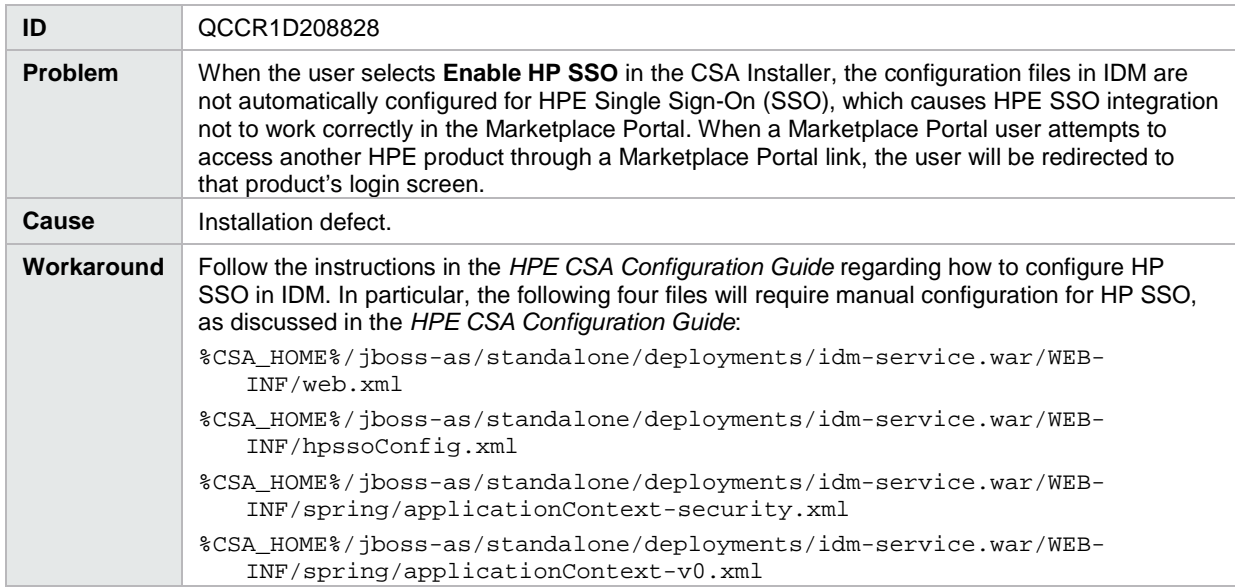

#### Stack trace is displayed at login page

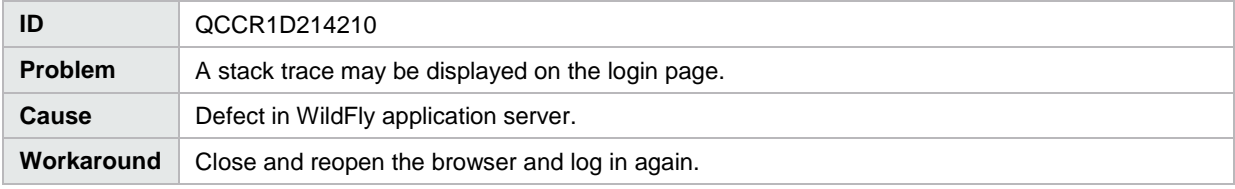

#### Logging on to MPP logs the user out from Service Management Console and OO

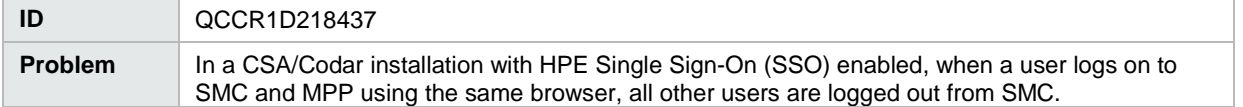

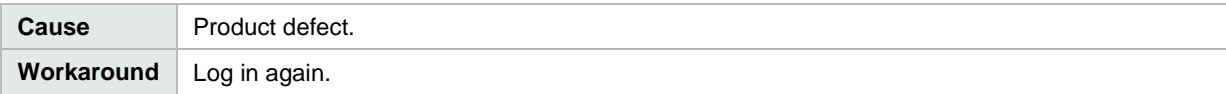

A security warning is displayed about an OO upgrade when a new embedded OO is installed

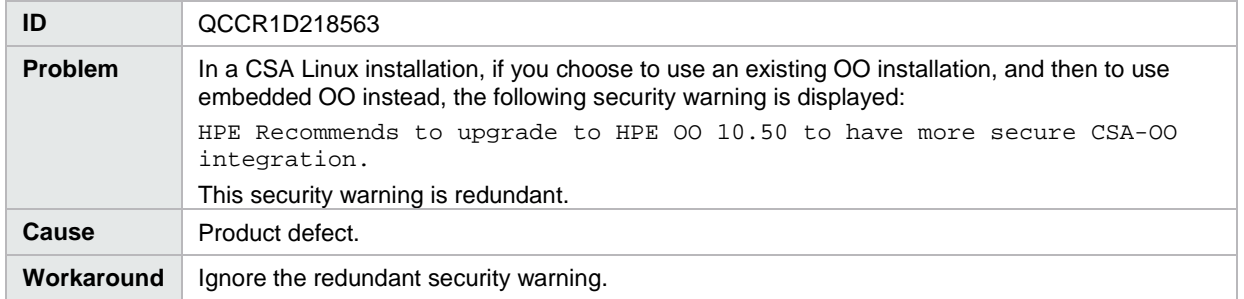

The HPE Single Sign-On (SSO) between CSA 4.60 and Standalone OO 10.50 is not established during an upgrade from CSA 4.20 Patch 2 to CSA 4.60

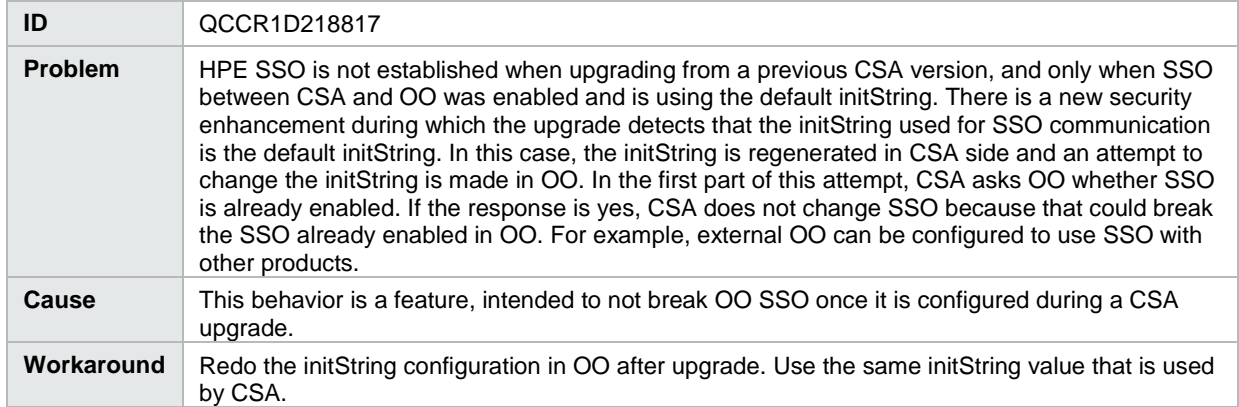

Windows error message that the Welcome.html file cannot be found during external MPP upgrade is displayed

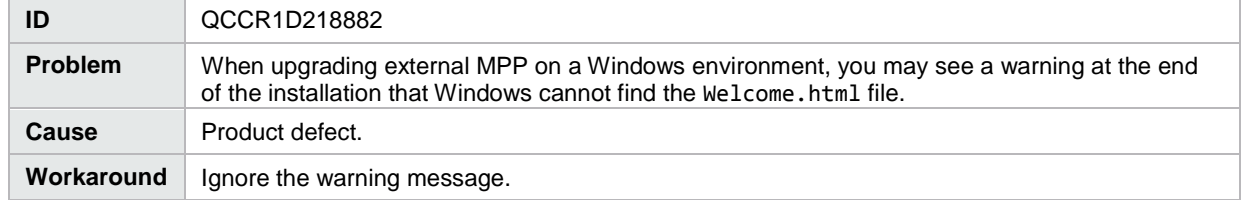

After an HA upgrade, the Elasticsearch configuration file resets and custom changes in the elasticsearch.yml file are lost

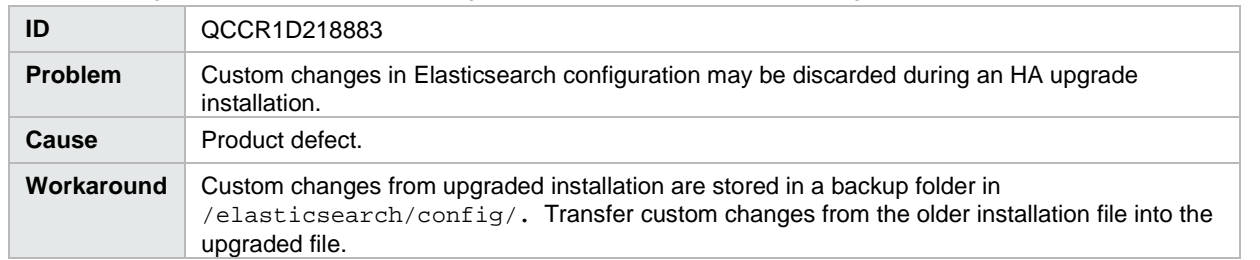

vCenter Compute with Basic Options CSL design's MPP notification on deployment or change in subscription is not done cleanly

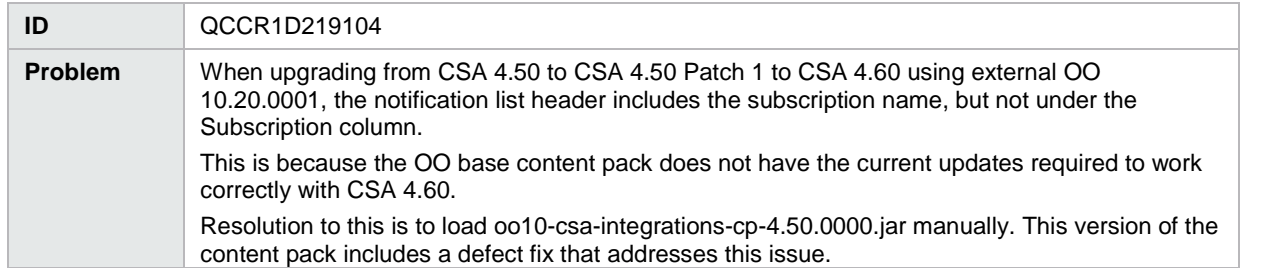

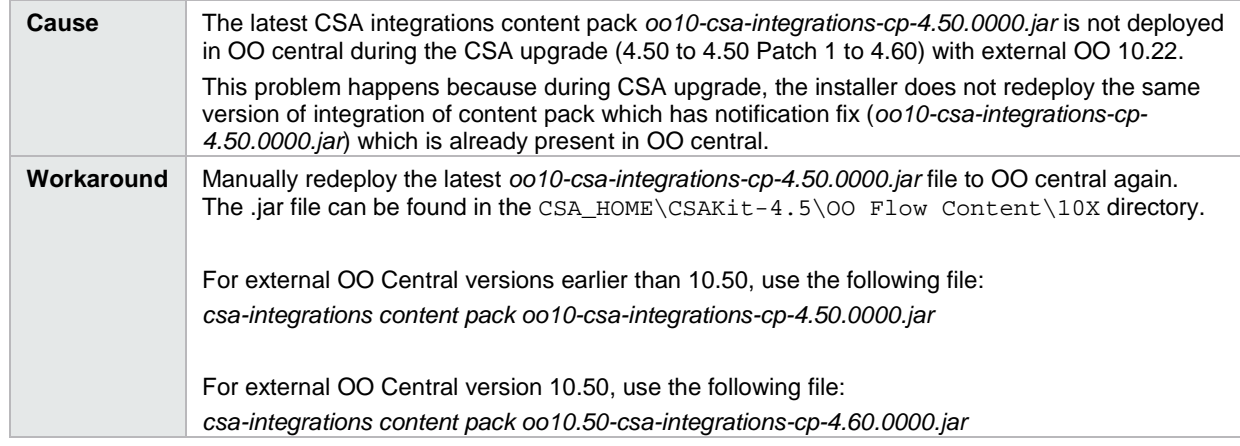

Custom keystore and custom signed certificate details in the csa-search-service\app.json file are reset to default values after upgrading HA from CSA 4.5 Patch 1 to CSA 4.6.

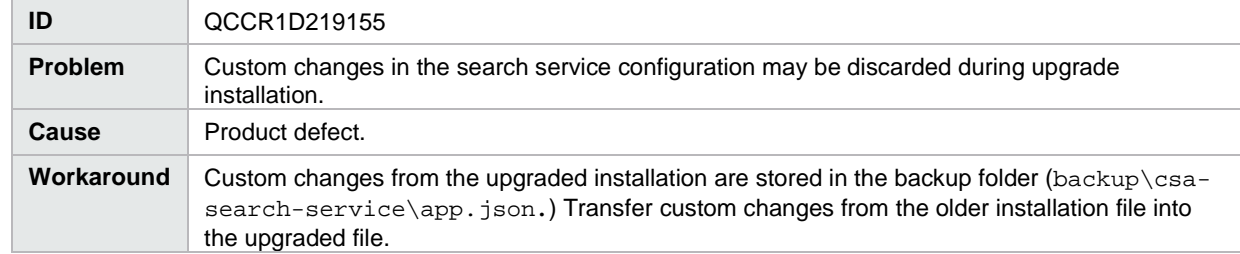

#### Log in to MPP using PIV card fails after upgrading from CSA 4.5 to CSA 4.6

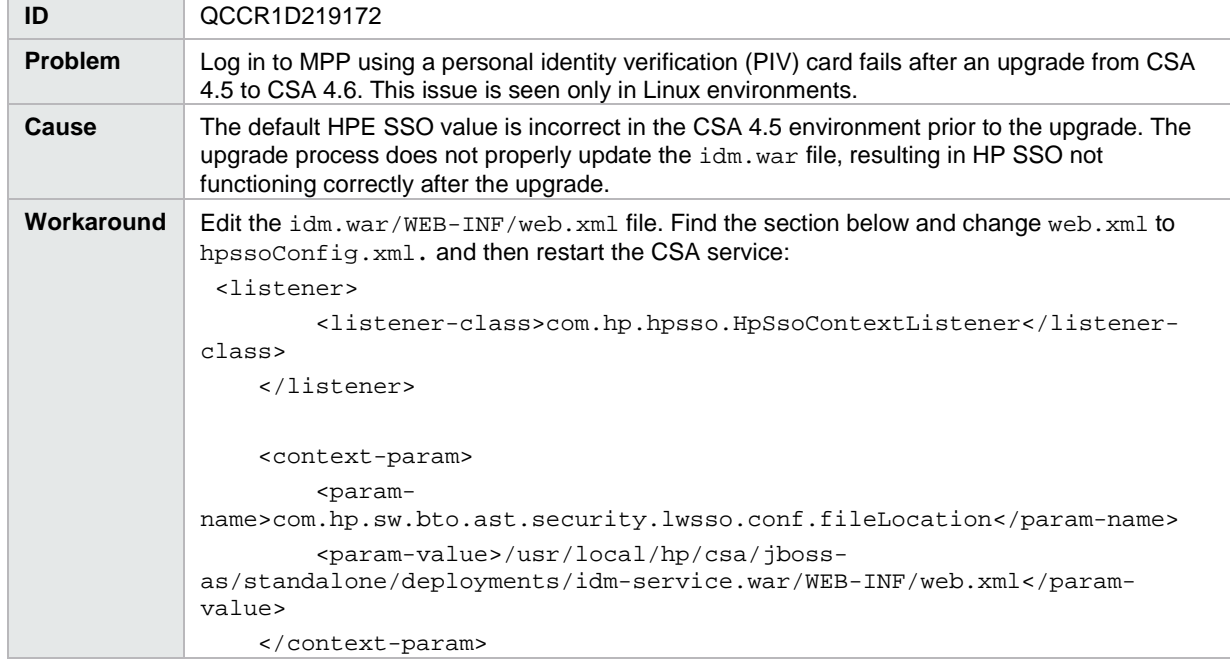

Foundation-based bootstrap customizations made to IDM login page do not work with CSA 4.6

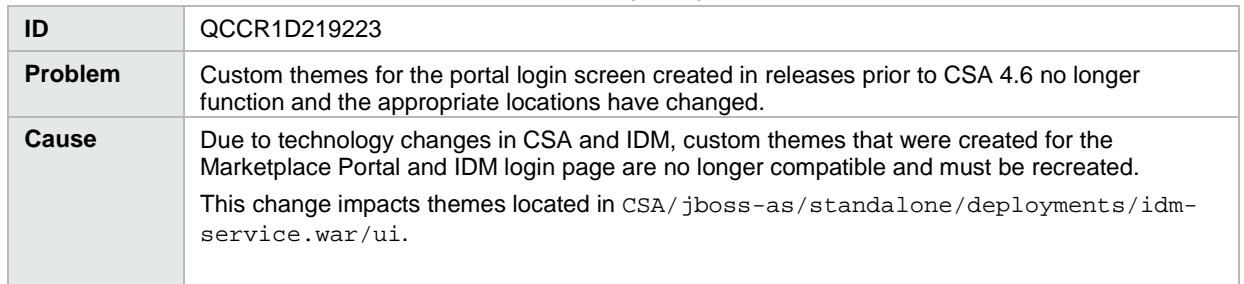

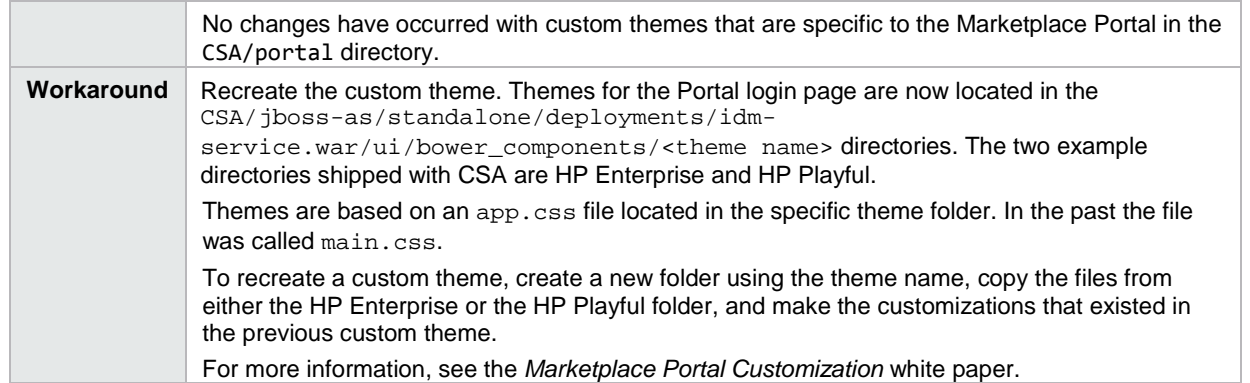

After upgrading from CSA 4.20 Patch 2 to CSA 4.60, service offerings created prior to CSA 4.x are not displayed in CSA 4.6 MPP dashboard Browse catalogs

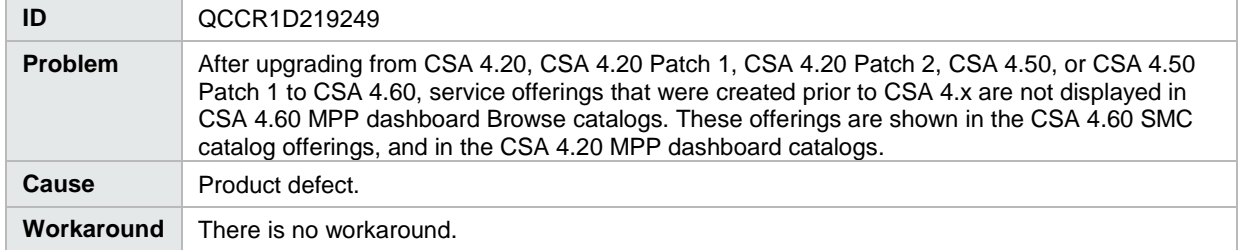

Upgrade from CSA 4.2 to CSA 4.6 completes successfully but a FileNotFoundException error is displayed in the install error log

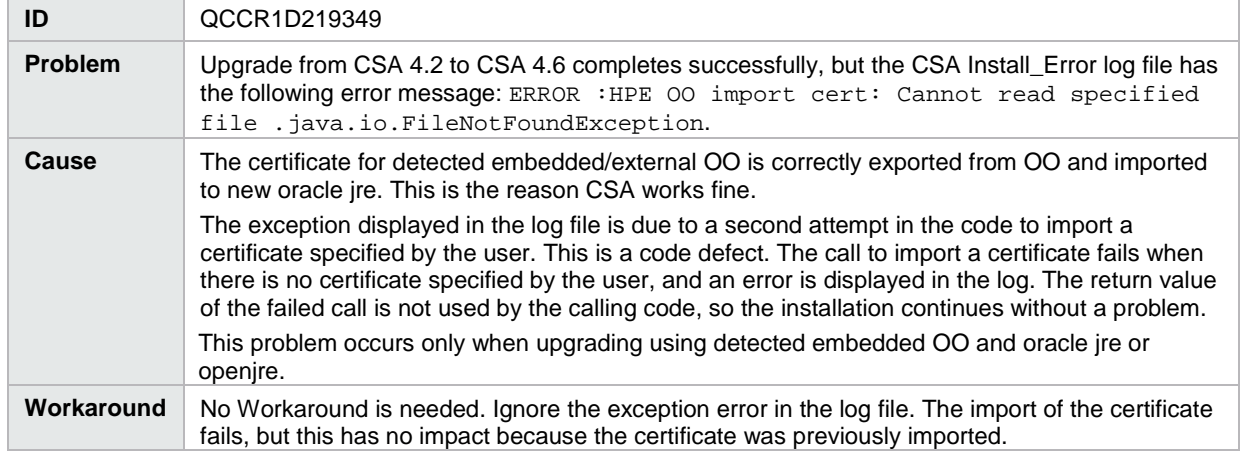

Uninstallation of CSA 4.6 that was upgraded from 4.2 with embedded OO does not uninstall OO when both products are installed in non-default folders

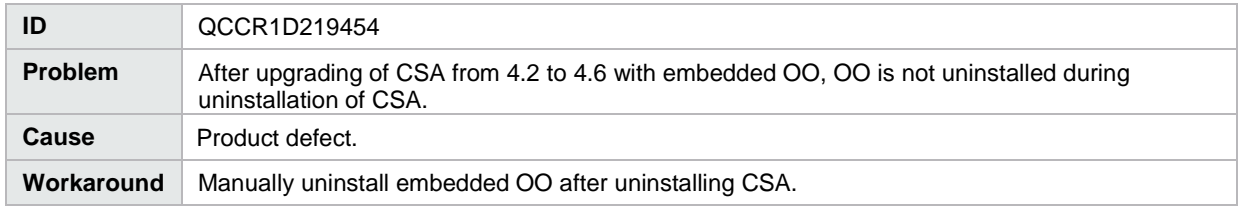

In the applicationContext-security.xml file, after an upgrade the idmConfig hostname is restored, but the port number is not restored

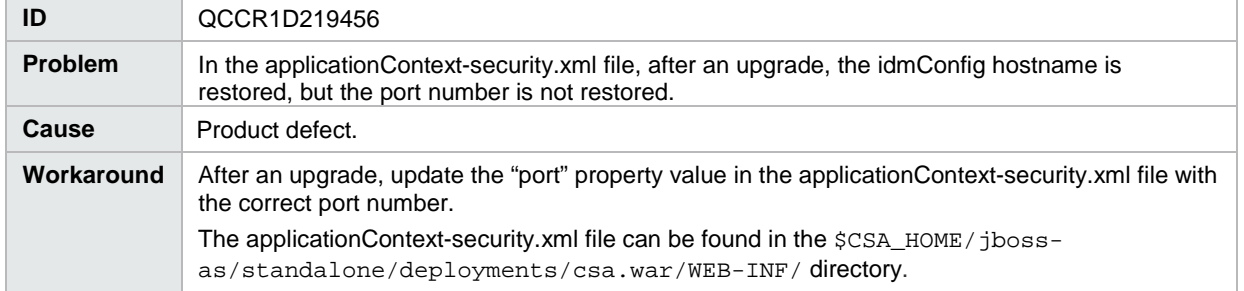

#### <span id="page-10-0"></span>**Cloud Service Management Console**

Cancellation status of subscriptions that require cancellation approval is not reflected in Operations area until approval is granted

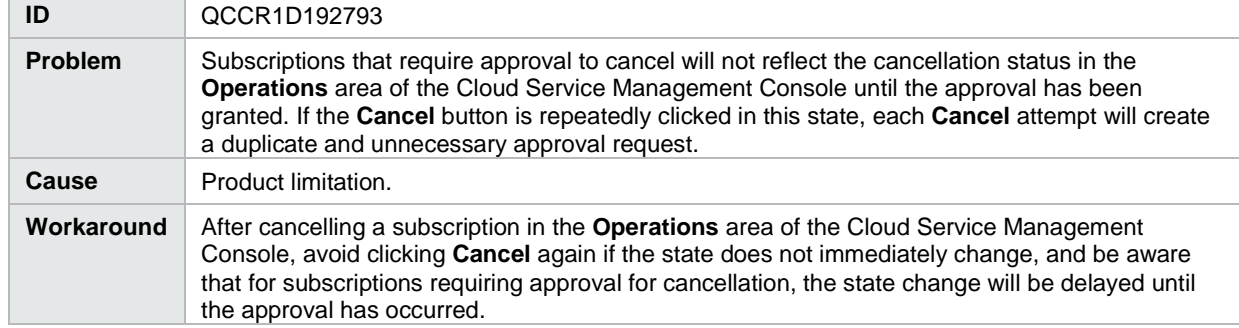

Topology component Boolean and Integer properties are not correctly mapped to Chef attributes

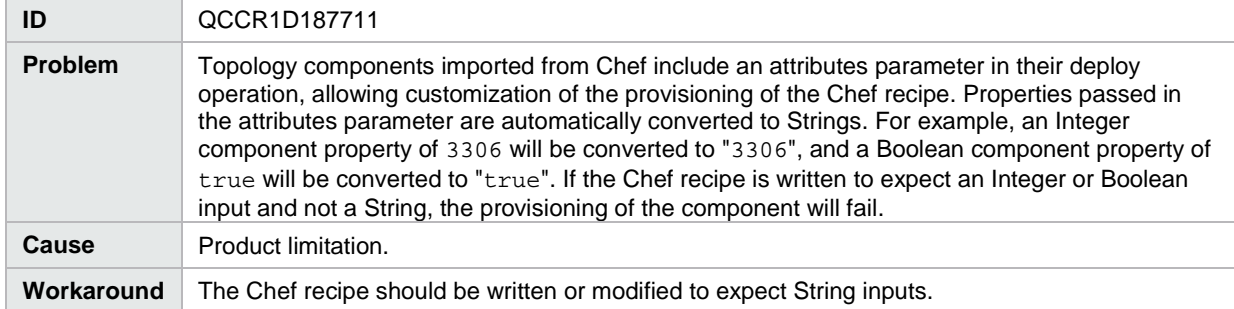

Two attempts are needed to log into the Cloud Service Management Console

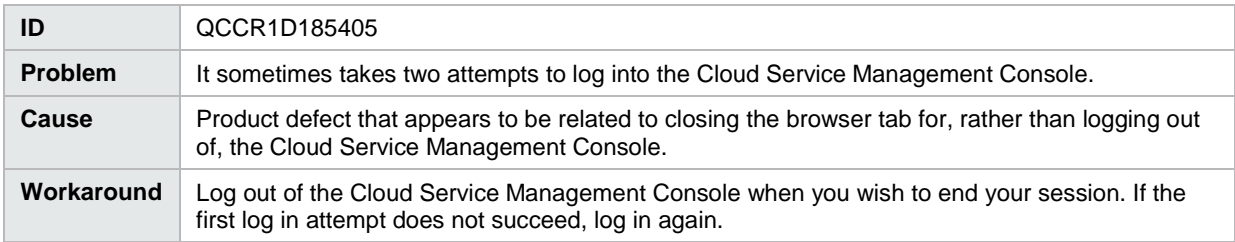

Imported topology component does not present a list of values for a multi-select Input property

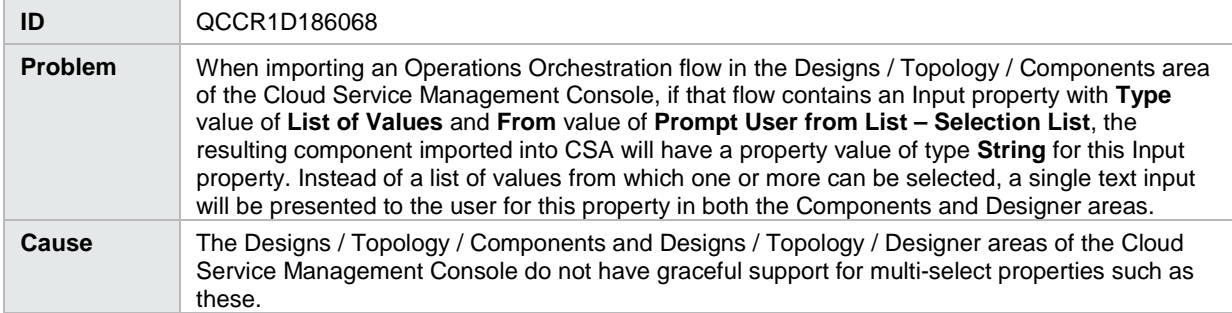

**Workaround** In the text input for such a property, encode the property values using the appropriate delimiter, which is determined by the method the flow uses to parse the **Input** property. If the flow uses the Selection List Iterate operation that is provided with the Base content pack in Operations Orchestration, the delimiter (separator) is configurable and has a default of '|'. For example, the values 'red', 'green', and 'blue' would be specified as 'red|green|blue' (unquoted) if using the Selection List Iterate operation with the default separator value.

Problematic behavior when a provider property has a list property when an attempt is made to access the property from elsewhere in components

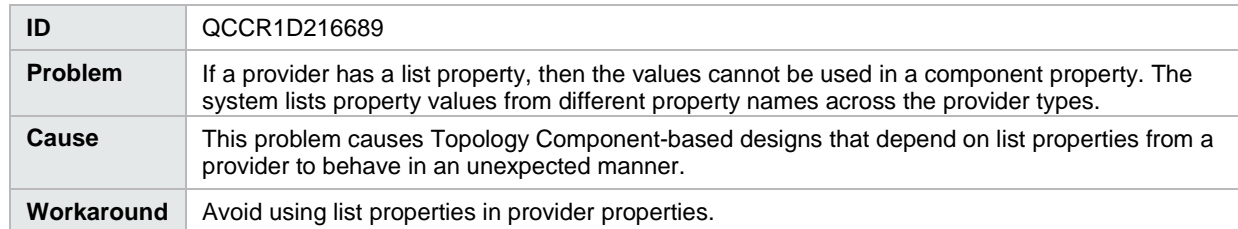

When FIPS mode is enabled, topology components fail to load in topology designs

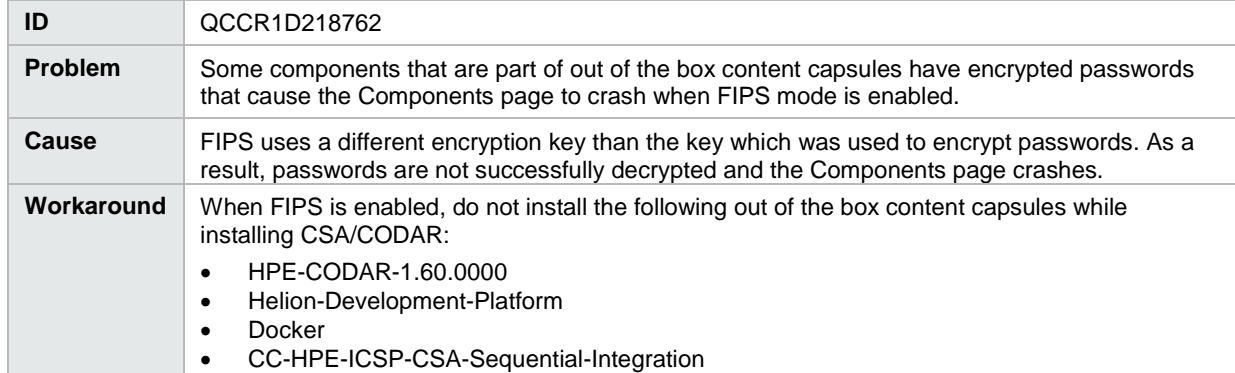

#### <span id="page-11-0"></span>**Marketplace Portal**

Topology design does not provision successfully when subscriber selects **Any Environment** or **Any Provider In This Environment**

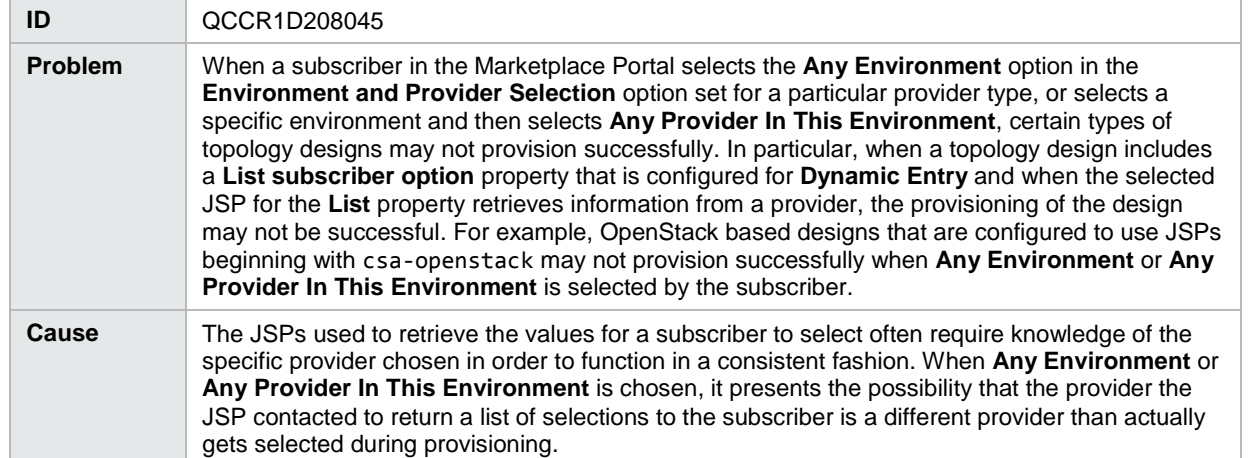

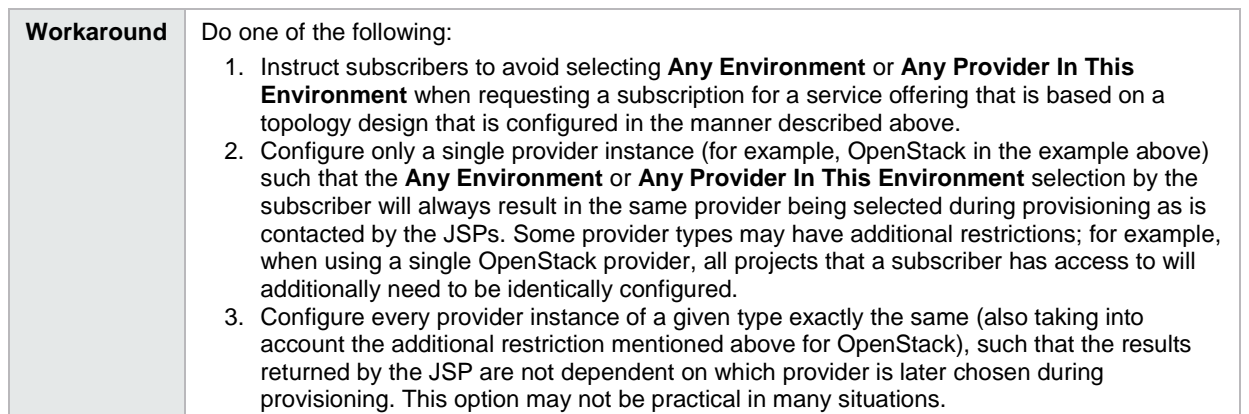

Service offerings for designs that contain circular dependencies between subscriber option properties can be published to a catalog and result in a blue screen being displayed for the offering in the Marketplace Portal

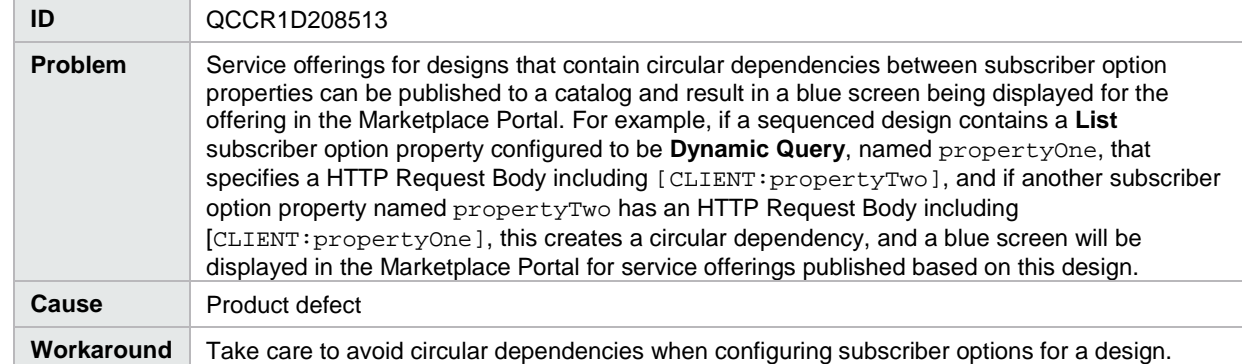

#### Elasticsearch does not return group-owned subscriptions

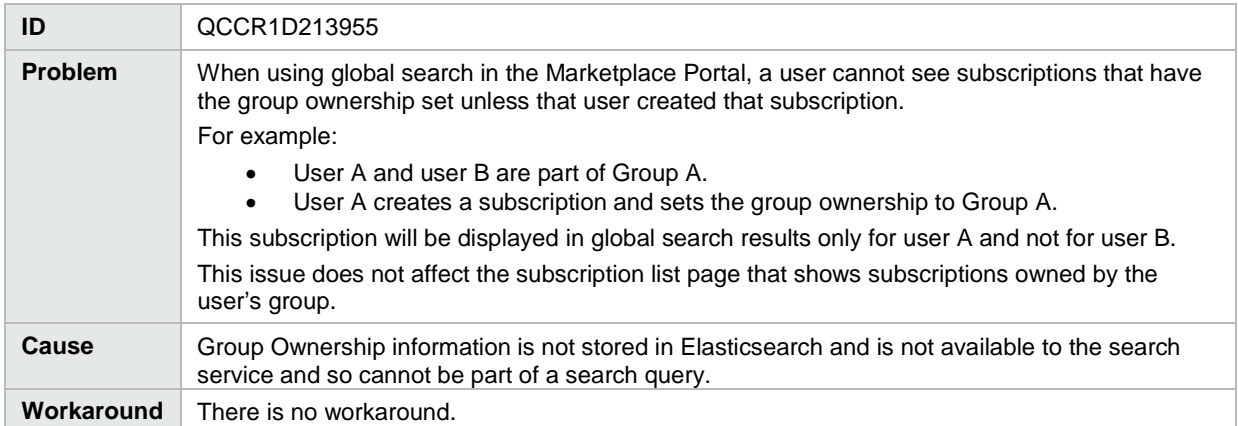

With SiteMinder, when an MPP user clicks the Offering Management link the browser displays a "CSRF check failed-preventing request execution" error

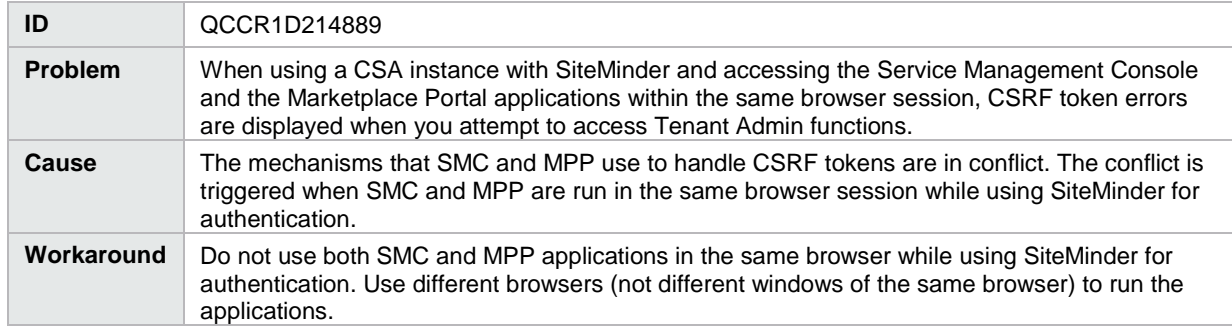

#### Refreshing the Marketplace Portal page results in a blank white screen

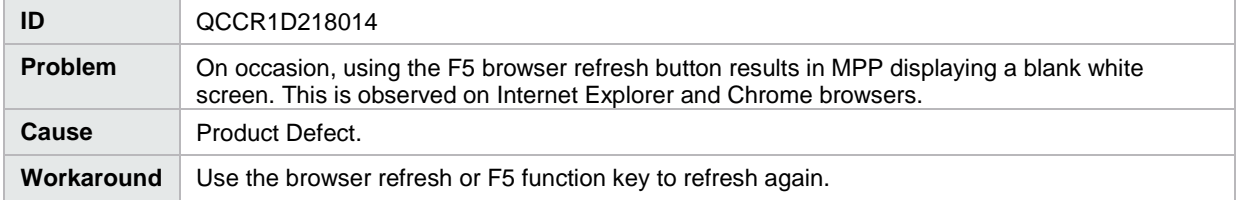

In SiteMinder, canceling a subscription from operations view fails with a "CSRF check failed" error

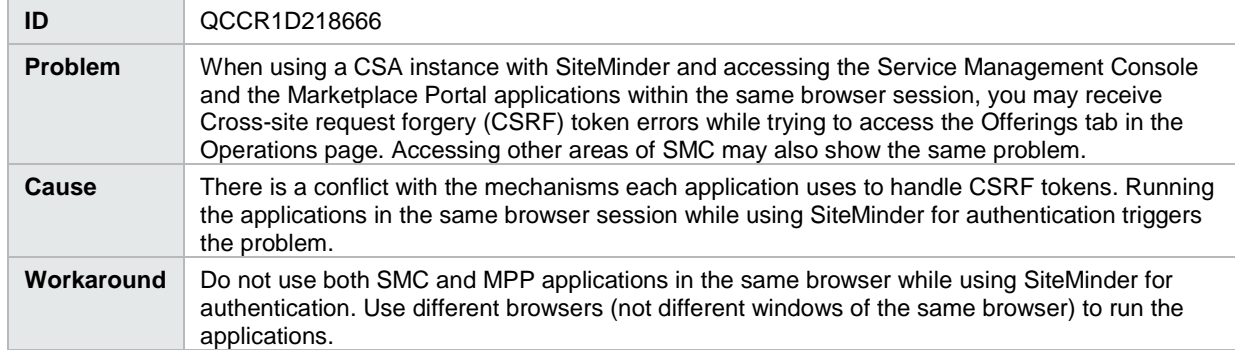

Import Offering UI for CSL content for SIU preview shows verification succeeded, but the import shows error

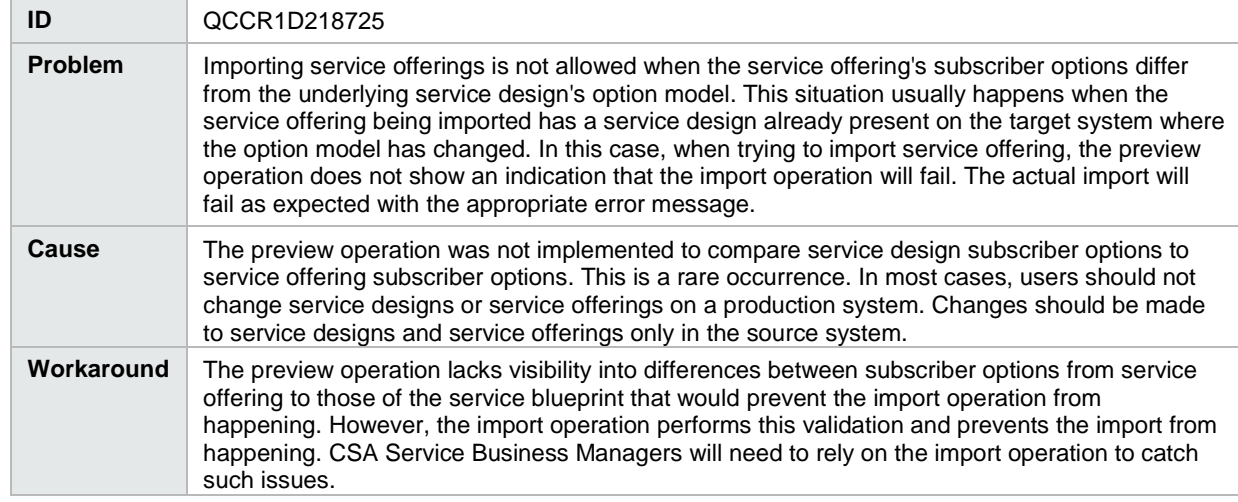

Currency is not displayed in HTML notifications when subscription costs have too many digits

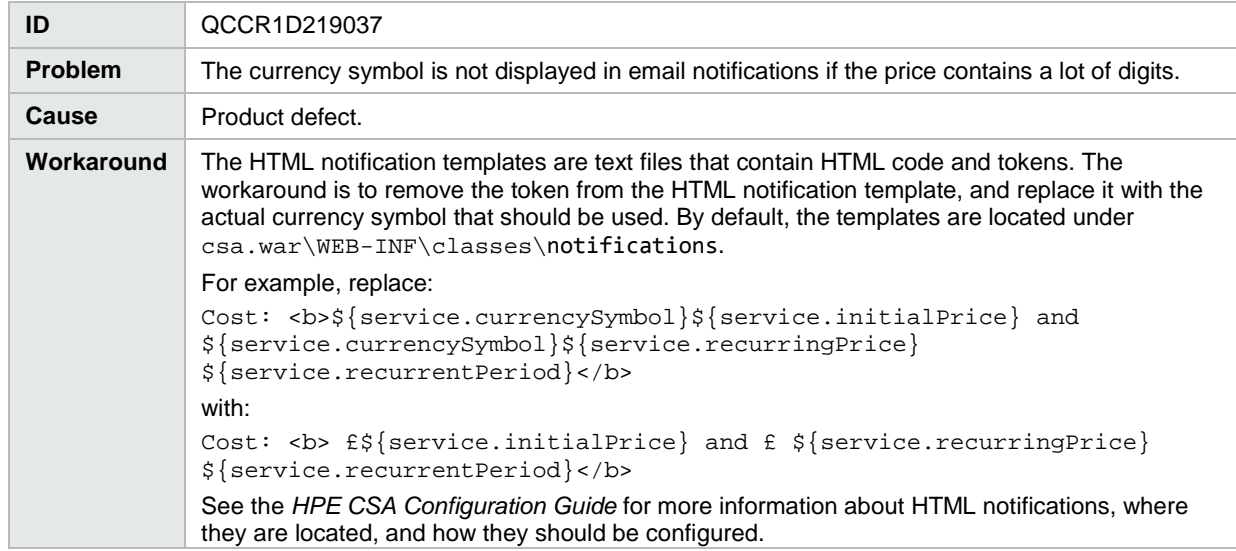

Elasticsearch is enabled but does not return existing CSA 4.2 data after upgrading from CSA 4.2 Patch 2 to CSA 4.6 on Windows with MSSQL database

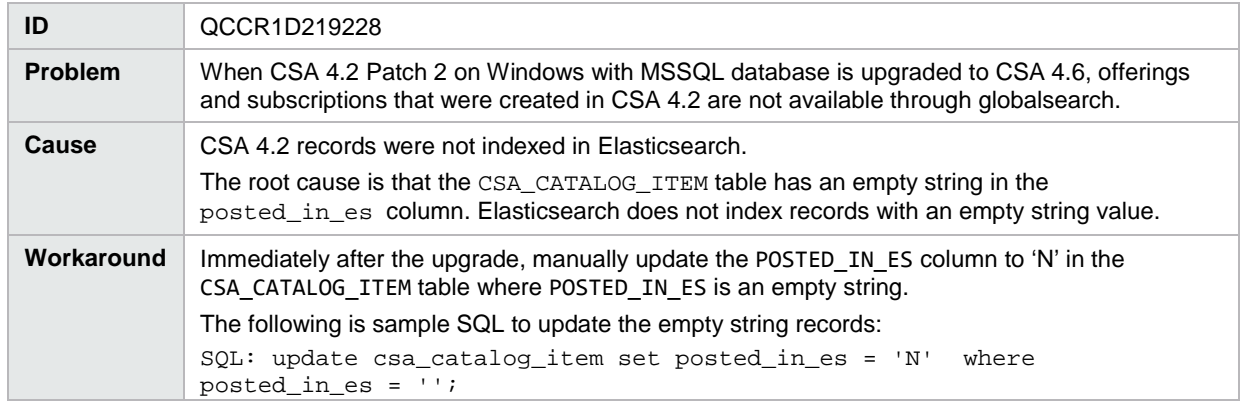

Request Details > Reorder Service does not work for External Pricing System (EPS) subscriptions in the Global Catalog

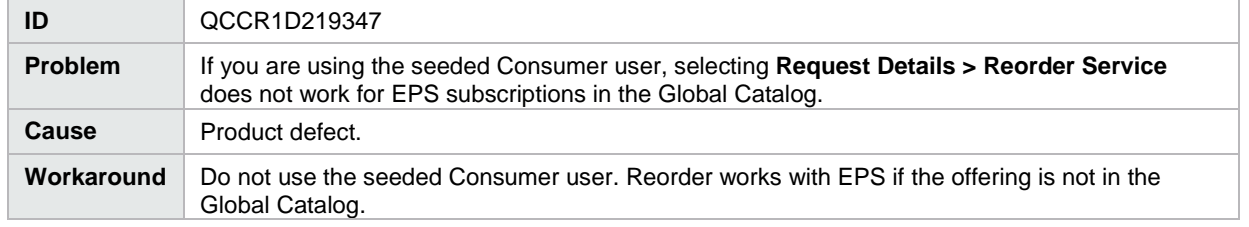

#### <span id="page-14-0"></span>**Installation and Upgrade Guides**

Generated Installation and Upgrade Guide PDFs have formatting problems

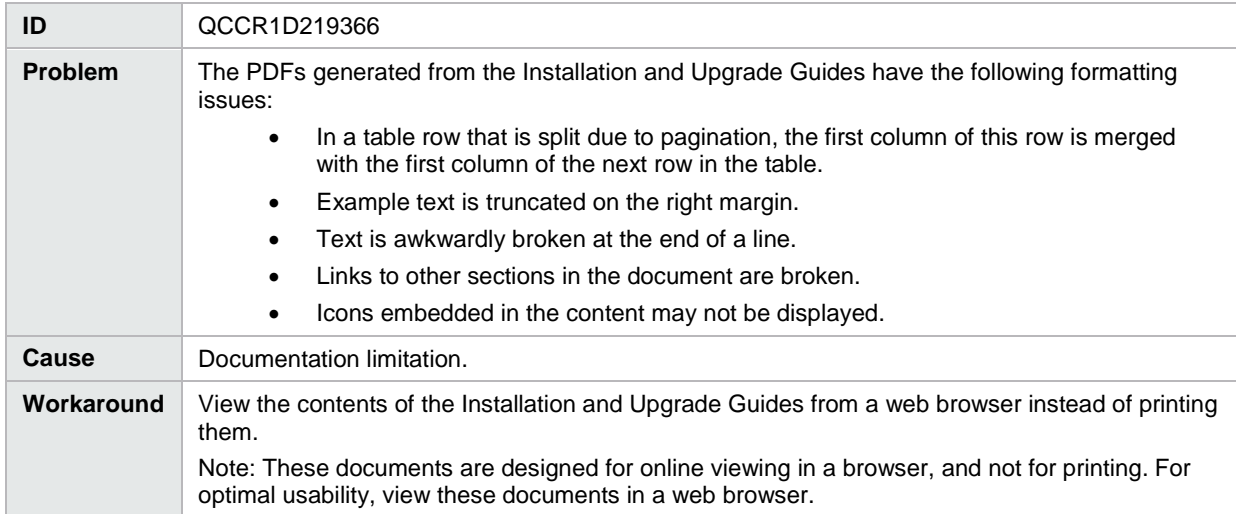

### <span id="page-14-1"></span>**Integrations with HPE CSA**

#### <span id="page-14-2"></span>**HPE Operations Orchestration**

vCenter Sync Resource Capacity 4.5 flow does not work without an explicit port in the Service Access Point

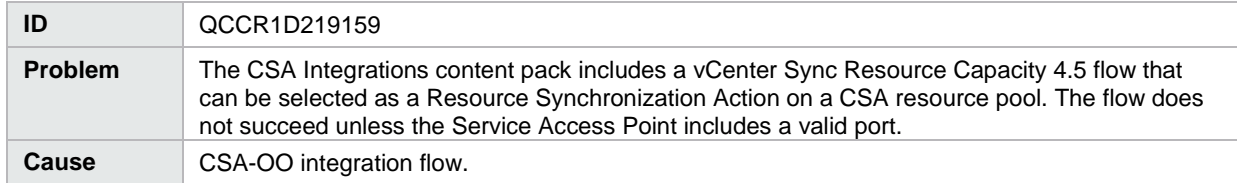

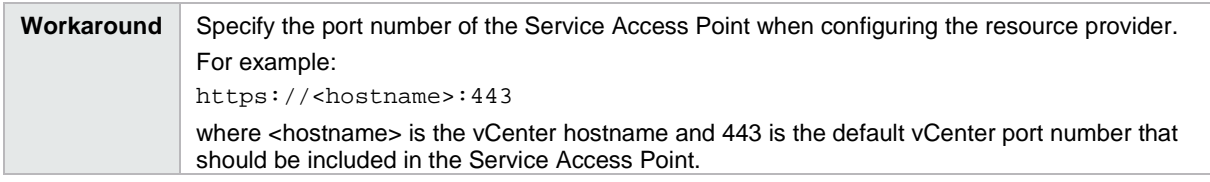

## <span id="page-15-0"></span>**Deprecation Notes**

### <span id="page-15-1"></span>**Delegated topology service components**

Delegated topology service components have been deprecated in HPE CSA version 4.60. A delegated topology service component is only available if you have upgraded from HPE CSA version 4.50 or earlier AND a delegated topology service component was configured in version 4.50 or earlier. Delegated topology service components cannot be created in HPE CSA version 4.60. Sequenced designs with delegated topology service components cannot be created and should not be copied, imported, or cloned in HPE CSA 4.60.

## <span id="page-15-2"></span>**End of Support Notes**

### <span id="page-15-3"></span>**Service Designs and Content Packs**

Support for the following service designs and Operations Orchestration content packs has now ended. CSA 4.50 was the last release to support this content. The content will not be available in future CSA releases; instead, use content that is either included as part of the product content Installer or visit the HPE Live Network a[t https://hpln.hpe.com/node/143/cc](https://hpln.hpe.com/node/143/cc) for the latest content capsules compatible with your environment.

```
CSAKit-4.5/Content Archives/sequenced/matrix operating 
environment/CSA_BP_MOE_COMPUTE_ADM_SITESCOPE_UCMDB_v3.20.00.zip
CSAKit-4.5/Content Archives/sequenced/matrix operating 
environment/CSA_BP_MOE_COMPUTE_ADM_v3.20.00.zip
CSAKit-4.5/Content Archives/sequenced/matrix operating 
environment/CSA_BP_MOE_COMPUTE_CUSTOM_PROVIDER_SELECTION_v3.20.00.zip
CSAKit-4.5/Content Archives/sequenced/matrix operating 
environment/CSA_BP_MOE_COMPUTE_DMA_JBOSS_SITESCOPE_UCMDB_v3.20.00.zip
CSAKit-4.5/Content Archives/sequenced/matrix operating 
environment/CSA_BP_MOE_COMPUTE_DMA_JBOSS_v3.20.00.zip
CSAKit-4.5/Content Archives/sequenced/matrix operating 
environment/CSA_BP_MOE_COMPUTE_MT_v3.20.00.zip
CSAKit-4.5/Content Archives/sequenced/matrix operating 
environment/CSA_BP_MOE_COMPUTE_SITESCOPE_UCMDB_v3.20.00.zip
CSAKit-4.5/Content Archives/sequenced/matrix operating 
environment/CSA_BP_MOE_COMPUTE_SOAPV4_v3.20.00.zip
CSAKit-4.5/Content Archives/sequenced/matrix operating 
environment/CSA_BP_MOE_COMPUTE_STANDALONE_DMA_JBOSS_v3.20.00.zip
CSAKit-4.5/Content Archives/sequenced/matrix operating environment/CSA_BP_MOE_COMPUTE_v3.20.00.zip
CSAKit-4.5/Content Archives/sequenced/network automation/CSA_BP_NA_VIRTUAL_NETWORK_v3.20.00.zip
CSAKit-4.5/Content Archives/sequenced/openstack/CSA_BP_OPENSTACK_HPCS_COMPUTE_v3.20.00.zip
CSAKit-4.5/Content Archives/sequenced/vmware 
vcenter/CSA_BP_VCENTER_COMPUTE_ADM_SITESCOPE_UCMDB_v3.20.00.zip
```
CSAKit-4.5/Content Archives/sequenced/vmware vcenter/CSA\_BP\_VCENTER\_COMPUTE\_CASCADED\_OPTIONS\_v3.20.00.zip

CSAKit-4.5/Content Archives/sequenced/vmware vcenter/CSA\_BP\_VCENTER\_COMPUTE\_CUSTOM\_POOL\_SELECTION\_v3.20.00.zip

CSAKit-4.5/Content Archives/sequenced/vmware vcenter/CSA\_BP\_VCENTER\_COMPUTE\_DEPENDENT\_OPTIONS\_v3.20.00.zip

CSAKit-4.5/Content Archives/sequenced/vmware vcenter/CSA\_BP\_VCENTER\_COMPUTE\_DMA\_JBOSS\_SITESCOPE\_UCMDB\_v3.20.00.zip

CSAKit-4.5/Content Archives/sequenced/vmware vcenter/CSA\_BP\_VCENTER\_COMPUTE\_DMA\_JBOSS\_v3.20.00.zip

CSAKit-4.5/Content Archives/sequenced/vmware vcenter/CSA\_BP\_VCENTER\_COMPUTE\_DYNAMIC\_OPTIONS\_v3.20.00.zip

CSAKit-4.5/Content Archives/sequenced/vmware vcenter/CSA\_BP\_VCENTER\_COMPUTE\_FAILURE\_HANDLING\_v3.20.00.zip

CSAKit-4.5/Content Archives/sequenced/vmware vcenter/CSA\_BP\_VCENTER\_COMPUTE\_MODIFY\_v3.20.00.zip

CSAKit-4.5/Content Archives/sequenced/vmware vcenter/CSA\_BP\_VCENTER\_COMPUTE\_SA\_SOFTWARE\_POLICIES\_v3.20.00.zip

CSAKit-4.5/Content Archives/sequenced/vmware vcenter/CSA\_BP\_VCENTER\_COMPUTE\_SITESCOPE\_MODIFY\_v3.20.00.zip

CSAKit-4.5/Content Archives/sequenced/vmware vcenter/CSA\_BP\_VCENTER\_COMPUTE\_SITESCOPE\_UCMDB\_v3.20.00.zip

CSAKit-4.5/Content Archives/sequenced/vmware vcenter/CSA\_BP\_VCENTER\_COMPUTE\_STANDALONE\_DMA\_JBOSS\_v3.20.00.zip

CSAKit-4.5/Content Archives/sequenced/vmware vcenter/CSA\_BP\_VCENTER\_COMPUTE\_v3.20.00.zip

CSAKit-4.5/Content Archives/topology/amazon ec2/CSA\_BP\_AMAZON\_EC2\_INFRA\_v4.10.00.zip

CSAKit-4.5/Content Archives/topology/vmware vcenter/CSA\_BP\_VCENTER\_COMPUTE\_v4.10.00.zip

CSAKit-4.5/Content Archives/topology/vmware vcenter/CSA\_BP\_VCENTER\_HPSA\_LAMP\_STACK\_v4.10.00.zip

CSAKit-4.5/OO Flow Content/10X/oo10-csa-cp-4.50.0000.jar

CSAKit-4.5/OO Flow Content/9X/CSA-4\_10-ContentInstaller.jar

# <span id="page-17-0"></span>**Send documentation feedback**

If you have comments about this document, you can send them to [clouddocs@hpe.com.](mailto:clouddocs@hpe.com)

# <span id="page-17-1"></span>**Legal notices**

## <span id="page-17-2"></span>**Warranty**

The only warranties for Hewlett Packard Enterprise products and services are set forth in the express warranty statements accompanying such products and services. Nothing herein should be construed as constituting an additional warranty. Hewlett Packard Enterprise shall not be liable for technical or editorial errors or omissions contained herein. The information contained herein is subject to change without notice.

## <span id="page-17-3"></span>**Restricted rights legend**

Confidential computer software. Valid license from Hewlett Packard Enterprise required for possession, use or copying. Consistent with FAR 12.211 and 12.212, Commercial Computer Software, Computer Software Documentation, and Technical Data for Commercial Items are licensed to the U.S. Government under vendor's standard commercial license.

## <span id="page-17-4"></span>**Copyright notice**

© Copyright 2016 Hewlett Packard Enterprise Development, LP

## <span id="page-17-5"></span>**Trademark notices**

Adobe® is a trademark of Adobe Systems Incorporated.

Microsoft® and Windows® are U.S. registered trademarks of Microsoft Corporation.

Oracle and Java are registered trademarks of Oracle and/or its affiliates.

UNIX® is a registered trademark of The Open Group.

RED HAT READY™ Logo and RED HAT CERTIFIED PARTNER™ Logo are trademarks of Red Hat, Inc.

The OpenStack word mark and the Square O Design, together or apart, are trademarks or registered trademarks of OpenStack Foundation in the United States and other countries, and are used with the OpenStack Foundation's permission.

## <span id="page-17-6"></span>**Documentation updates**

The title page of this document contains the following identifying information:

- Software Version number, which indicates the software version.
- Document Release Date, which changes each time the document is updated.
- Software Release Date, which indicates the release date of this version of the software.

To check for recent updates or to verify that you are using the most recent edition of a document, go to the following URL and sign-in or register: [https://softwaresupport.hp.com.](https://softwaresupport.hp.com/)

Select Manuals from the Dashboard menu to view all available documentation. Use the search and filter functions to find documentation, whitepapers, and other information sources.

You will also receive updated or new editions if you subscribe to the appropriate product support service. Contact your Hewlett Packard Enterprise sales representative for details.

## <span id="page-17-7"></span>**Support**

Visit the Hewlett Packard Enterprise Software Support Online web site at [https://softwaresupport.hp.com.](https://softwaresupport.hp.com/)